同じ画面を長時間表示させていると画面の焼き付きを起こすことがあります。

- ●パソコンやディスプレイを使用しないときは電源を切ってください。
- ●なるべく、省電力機能またはスクリーンセーバー機能をご使用ください。

### ■お手入れのために

- ●表示面が汚れた場合は、脱脂綿か柔らかいきれいな布で軽く拭き取ってく ださい。
- ●表示面以外の汚れは、柔らかい布に水または中性洗剤を含ませて軽く絞っ てから、軽く拭いてください。ベンジンやシンナーなどの溶剤は避けてくだ さい。
- ●表示面に水滴などをつけたまま放置しないでください。水滴などがついた 場合はすぐに脱脂綿や柔らかい布などで拭き取ってください。放置しておく と表示面が変色したり、シミの原因になります。また、水分が内部へ入ると 故障の原因になります。

#### ■バックライトについて

本製品に使用しているバックライトには寿命があります。画面が暗くなったり、

- チラついたり、点灯しないときは、新しい液晶パネルへの交換が必要です。 ※ご自分での交換は絶対にしないでください。交換等につきましては、弊社サ
- ポートセンターへお問い合わせください。
- ●液晶パネルは非常に高価です。有料による液晶パネル交換は高額になる ことをあらかじめご了承ください。

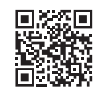

 $\begin{array}{ccccccccccccccccc} \multicolumn{4}{c}{} & \multicolumn{4}{c}{} &$ 1 2 3 4 5

前に5°、後ろに20°の範囲で調整 してください。 調整の際は、両手でフレーム部分を 持ってください。

# 角度調整の際のご注意

- ●記載された範囲以上に倒して使わない 本製品が転倒または破損するおそれがあります。
- ●手や指をはさまないように気をつける

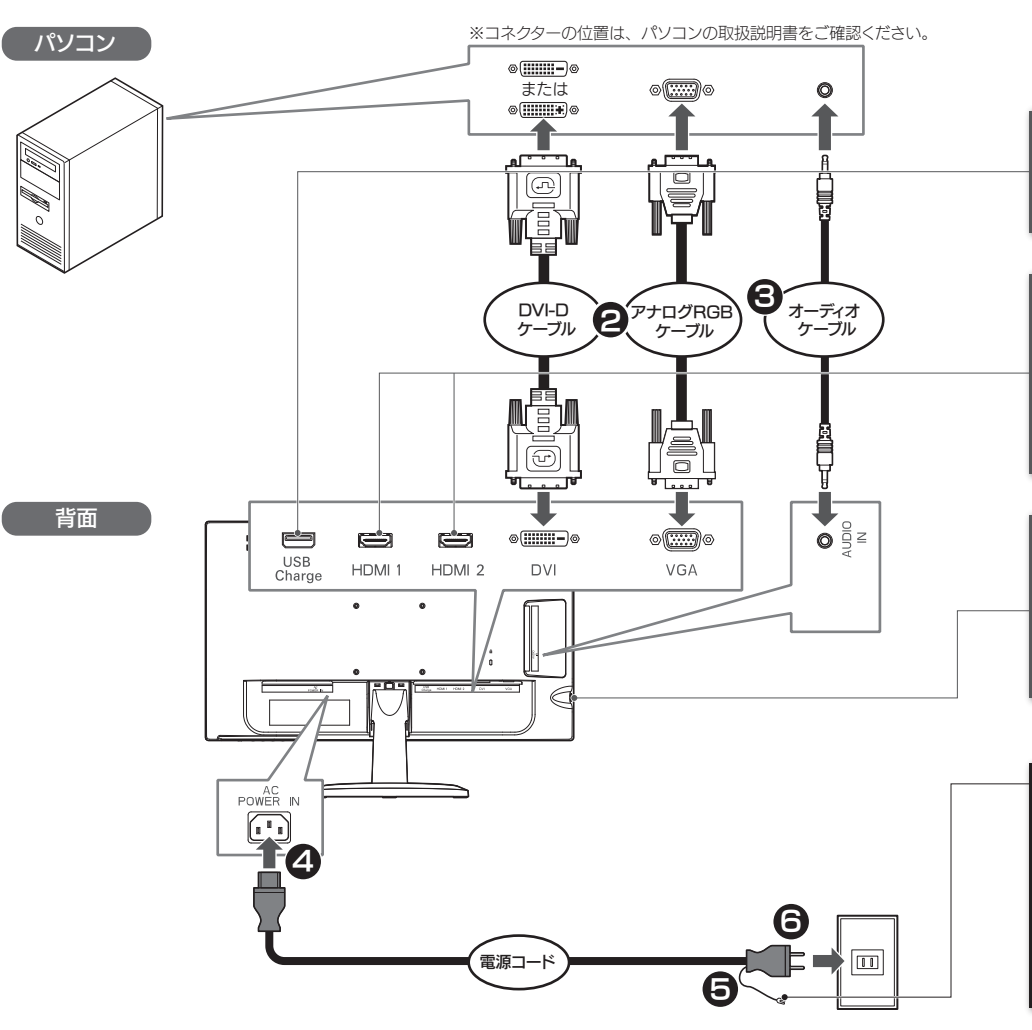

お使いになる方への危害、財産への損害を未然に防ぎ、安全に正しくお使いいた だくための注意事項を記載しています。

#### 梱包用のビニール袋や取り外した小さな部品(ネジなど)を乳幼児の 手の届くところに置かない

ビニール袋をかぶったり、小さな部品を誤って飲み込んだりすると、窒息の原因 になります。

# 本製品の周辺に放熱を妨げるような物を置かない

電源を入れた状態で、あお向け、横たおし、逆さまにして使わない 内部に熱がこもり、発火のおそれがあります。

- ●本製品には、有寿命部品 (バックライト、アルミ電解コンデンサ)が含まれ ています。
- ●有寿命部品の寿命は、使用頻度や使用環境(温湿度など)等の条件により 異なります。
- ●本製品は、一般家庭やオフィスでの使用を想定して設計されていますので、 それ以外の環境でご使用される場合は、寿命が短くなる場合があります。

#### ■連続使用について

故障や異常のまま、つながない

本製品に故障や異常がある場合は、必ずつないでいる機器から取り外してください。 そのまま使うと、火災・感電・故障の原因になります。

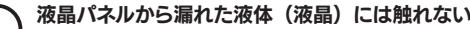

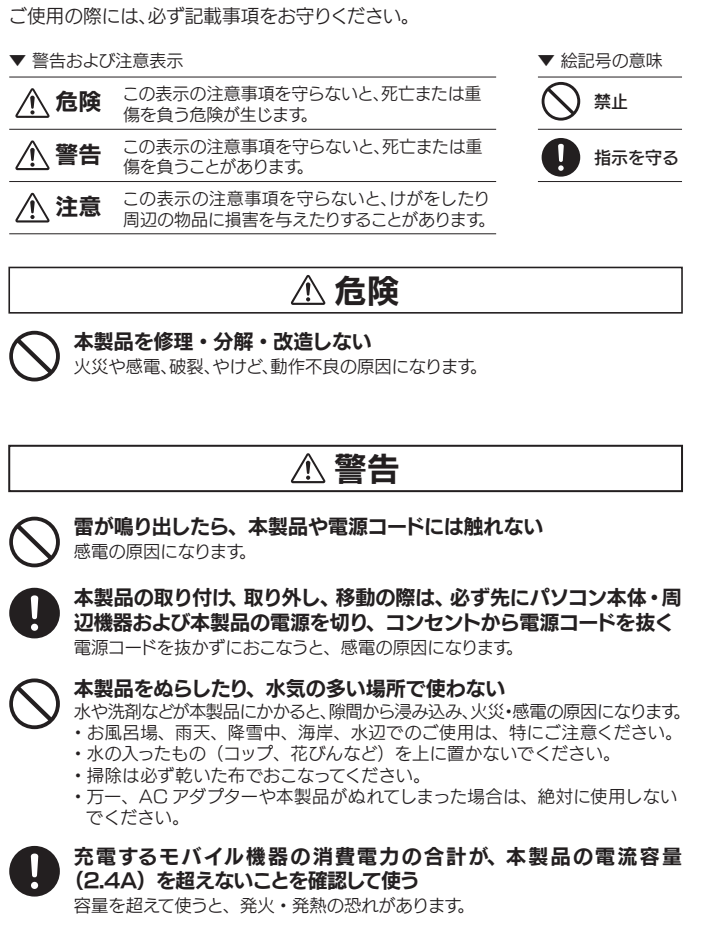

#### ■画面の焼き付きを防ぐために

誤って液晶パネルの表示面を破壊し、中の液体(液晶)が漏れた場合には、液 体を口にしたり、吸い込んだり、皮膚につけないようにしてください。万が一 液体が目や口に入った場合は、すぐに水で 5 分以上洗い、医師の診断を受けて ください。また、皮膚や衣服に液体が付着した場合は、すぐにアルコールなどで 拭き取り、石鹸で水洗いしてください。そのまま放置すると、皮膚や衣服を傷め

ディスプレイを見る作業を続けるときは、作業場を 300 ~ 1000 ルクスの明 るさにしてください。

- ●地震、雷などの自然災害、火災、第三者による行為、その他の事故、お客 様の故意または過失、誤用、その他異常な条件下での使用により生じた損 害に関して、当社は一切責任を負いません。
- ●本製品に付属の取扱説明書の記載内容を守らないことにより生じた損害に 関して、当社は一切の責任を負いません。
- ●当社が関与しない接続機器、ソフトウェアなどの意図しない組み合わせに よる誤動作やハングアップなどから生じた損害に関して、当社は一切責任を 負いません。
- ・本製品の保証条件は、裏面の「ハードウェア保証規定」をご覧ください。
- ・本製品の仕様および外観は、改良のため予告なく変更することがあります。

### ■VCCI 規格について

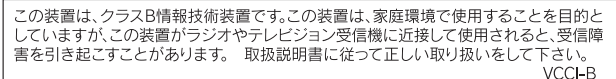

また、連続作業をするときは、1時間に 10 分から 15 分程度の休憩をとってく ださい。長時間ディスプレイを見続けると、眼に疲労が蓄積されます。

ディスプレイの角度や高さ調整時に、指をはさまないよう気をつける けがの原因となります。

- ●イヤホンを耳に付けたままつながない。
- 音量によっては、耳をいためる原因となります。
- ■●音量を上げすぎない。
- 大音量を長時間続けて聞くと、聴力に悪影響を与えます。

各部の名称 しょうしょう しょうしょう しょうしょう しゅうしょく 自身度を調整する しゅうしゅう しゅうしゅうしゅ しゅうしゅん しゅうしゅう しゅうしゅうしゅぎょう しゅうしゅぎょう 以上で、本製品をお使いいただけます。 有面 6 本製品とパソコンをつなぐ (2) ※本製品のスピーカーから音声を出さない 場合は、つなぐ必要はありません。 4 電源コードを本製品につなぐ 6 電源プラグをコンセントにつなぐ 7 本製品とパソコンの電源をオンにする ※コネクターがゆるまないよう、ネジをしっかり 締めてください。 押す

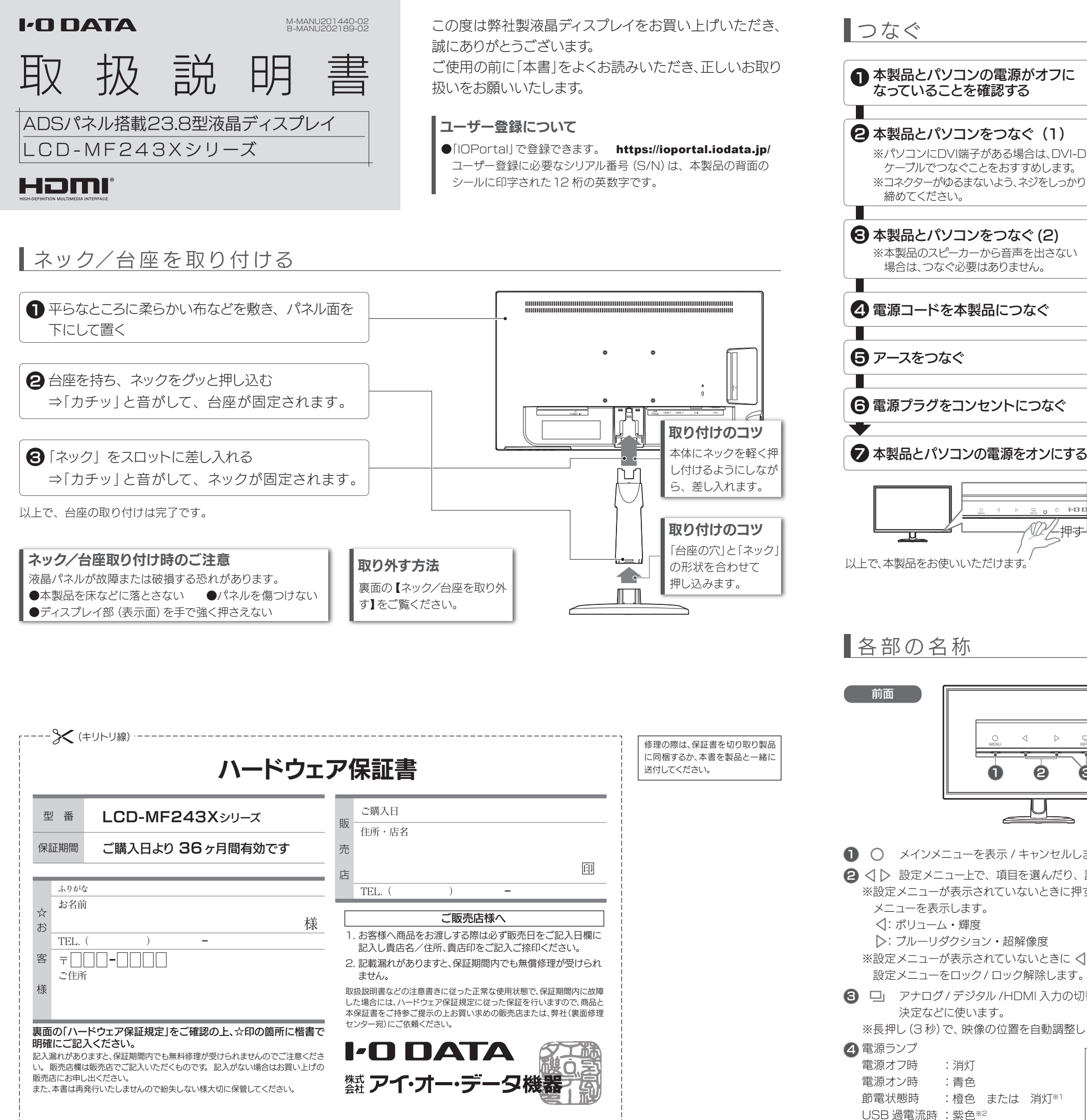

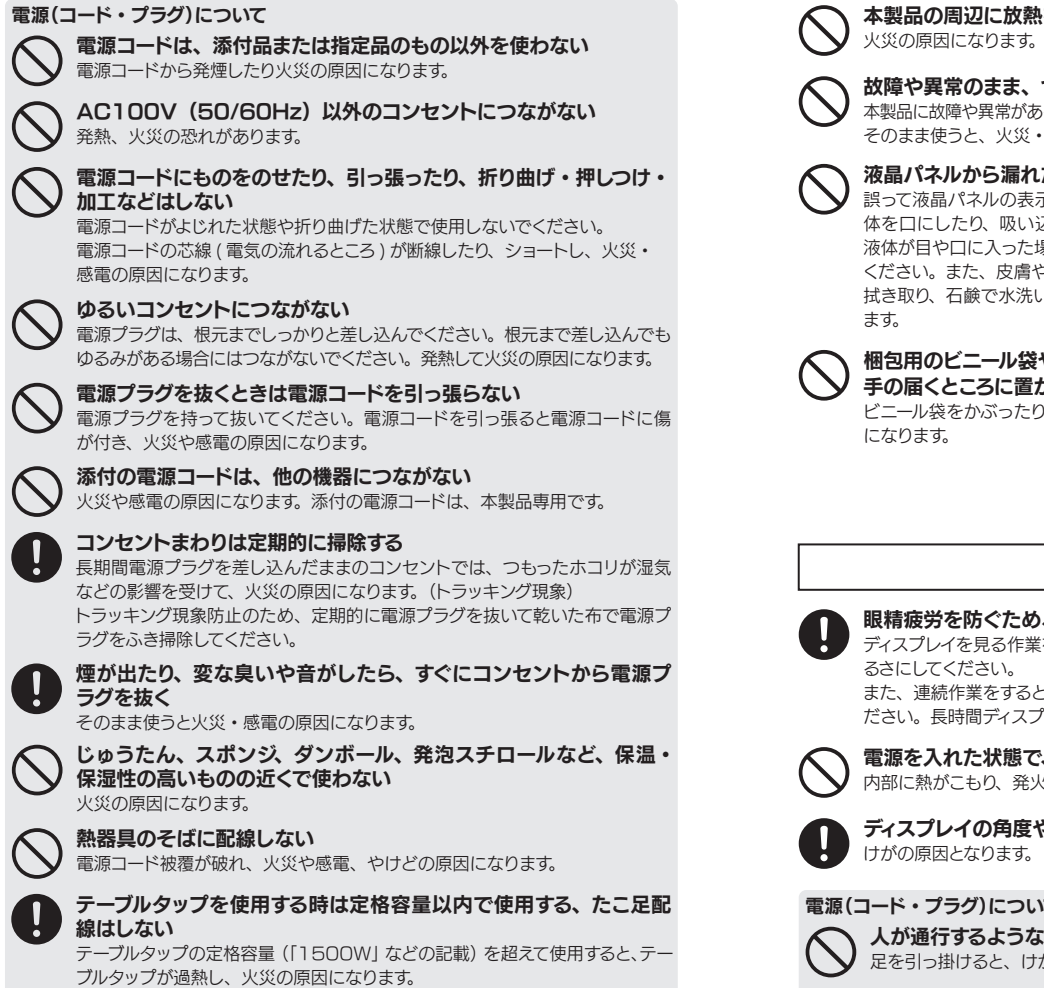

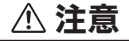

### ■ 眼精疲労を防ぐため、以下を守る

- 少 電源をオン / オフします。
- 6 スピーカー 音声を出力します。
- 7) VESA ネジ穴
- VESA アームなどを取り付けることができます。
- 8 個(盗難防止ホール) 市販のセキュリティーケーブルを取り付けることができます。
- ○ メインメニューを表示 / キャンセルします。
- 2 ◁ ▷ 設定メニュー上で、項目を選んだり、調整値を増減します。 ※設定メニューが表示されていないときに押すと、ダイレクト設定 メニューを表示します。 √: ボリューム・輝度
- :ブルーリダクション・超解像度

※設定メニューが表示されていないときに √ 長押し (3 秒)で、 設定メニューをロック / ロック解除します。

**3) ❑** アナログ / デジタル /HDMI 入力の切替や設定メニューの 決定などに使います。

- ●必ずアースをつなぐ。アースがつながれていない状態で万一故障
- した場合、感電の恐れがあります。
- ●電源プラグをコンセントにつなぐ前に、アースをつなぐ。
- ■●アースを外す前に、必ず電源プラグを抜く。
- ●アースを AC コンセントに挿入、接触させない。
- 火災・感電の原因になります。

■●別途用意した HDMI ケーブルでパソコンとつなぎます。 ※画面で見るマニュアルをご覧になり、音声の設定をしてください。

●モバイル機器に添付の USB ケーブルをつないで充電できます。 ※モバイル機器によっては、急速充電できます。

### 電源(コード・プラグ)について

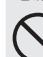

人が通行するような場所に配線しない

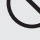

足を引っ掛けると、けがの原因になります。

#### ■有寿命部品について

本製品は、24 時間連続使用を前提とした設計ではありません。

有寿命部品の消耗を加速させる原因となりますので、24 時間連続でのご利用 は避けてください。

#### ■その他

- ●お使いにならないときは、ほこりが入らないようカバーなどをかけてください。
- ●台座を持って本製品を移動させないでください。
- ●表示部の周囲を押さえたり、その部分に過度の負担がかかる状態で持ち運 んだりしないでください。ディスプレイ部が破損する恐れがあります。
- ●ディスプレイ部の表面は傷つきやすいので、工具や鉛筆、ボールペンなどの 固いもので押したり、叩いたり、こすったりしないでください。
- ●表示面上に滅点(点灯しない点)や輝点(点灯したままの点)がある場合が あります。これ は、液 晶 パ ネル自体 が 99.999% 以 上の 有 効 画 素と 0.001%の画素欠けや輝点をもつことによるものです。故障、あるいは不 良ではありません。修理交換の対象とはなりませんので、あらかじめご了承 <u>ください。</u>
- ●見る角度や温度変化によっても色むらや明るさのむらが見える場合があり ます。これらは、故障あるいは不良ではありません。修理交換の対象とは なりませんので、あらかじめご了承ください。

#### ■免責事項について

#### ■J-Moss について

この装置は、「電気・電子機器の特定の化学物質の 含有表示方法(JIS C 0950)」に基づきグリーン マークを表示しております。 化学物質の含有情報は以下をご覧ください。 http://www.iodata.jp/jmoss/

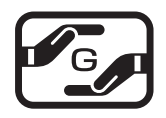

## イヤホンをつなぐ

本製品の詳しい情報は、弊社Webページより『画面で 見るマニュアル』をご覧ください。 ◯設定メニューの内容 ◯ハードウェア仕様 ◯VESA金具の取り付け方 など

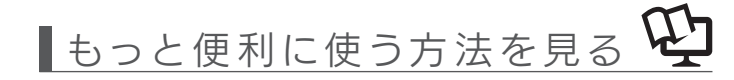

http://www.iodata.jp/r/4810

# つなぐ マンファイン しょうしょう しょうしょう しょうしょう しんしゅう しんじゅう しんじゅう しんじゅう しんじゅう しんじゅう しんじゅう しんじゅう

<sup>4</sup> ※1 設定メニュー内の「自動電源オフ」が[手動復帰]または[自動復帰]の場合は、一定時間信号が入力されないと

- 電源オフ時 :消灯
- 節電状態時 :橙色 または 消灯※1 消灯します。 本製品での充電はおすすめしません。

※2 モバイル機器の充電中に保護機能が動作しました。モバイル機器を取り外し、本製品の電源を一度オフにした後、 オンにしてください。該当のモバイル機器は、本製品の電流容量(2.4A)を超えているおそれがあります。

※長押し(3 秒)で、映像の位置を自動調整します。(アナログのみ)

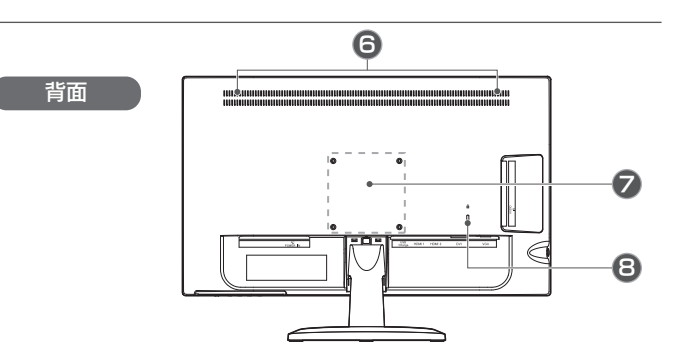

## ご注意:アースについては以下を守る

# 映像機器とつなぐ

■●別途用意した HDMI ケーブルで映像機器とつなぎます。

### パソコンとつなぐ

# モバイル機器を充電する

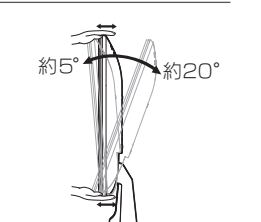

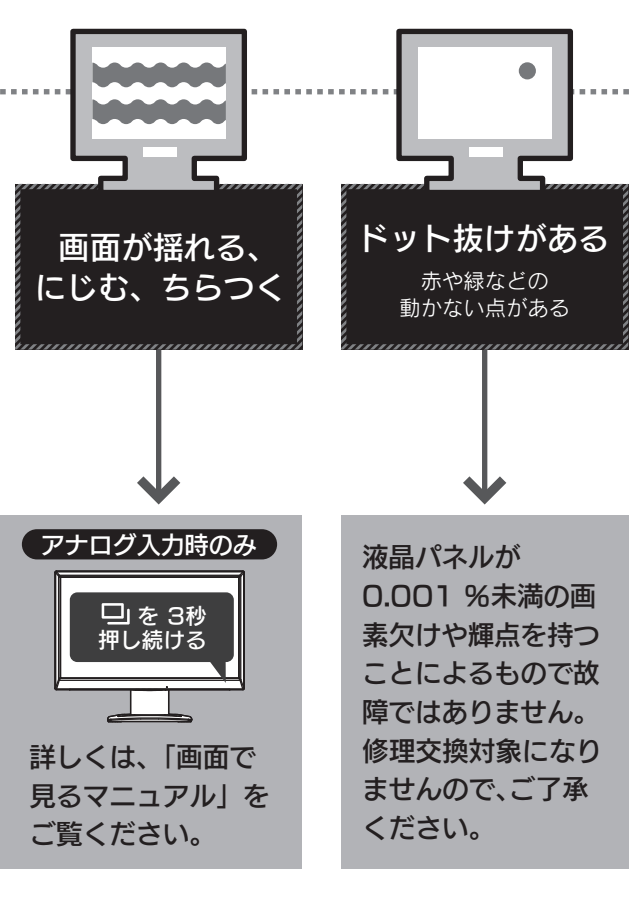

■ネック/台座を取り外す

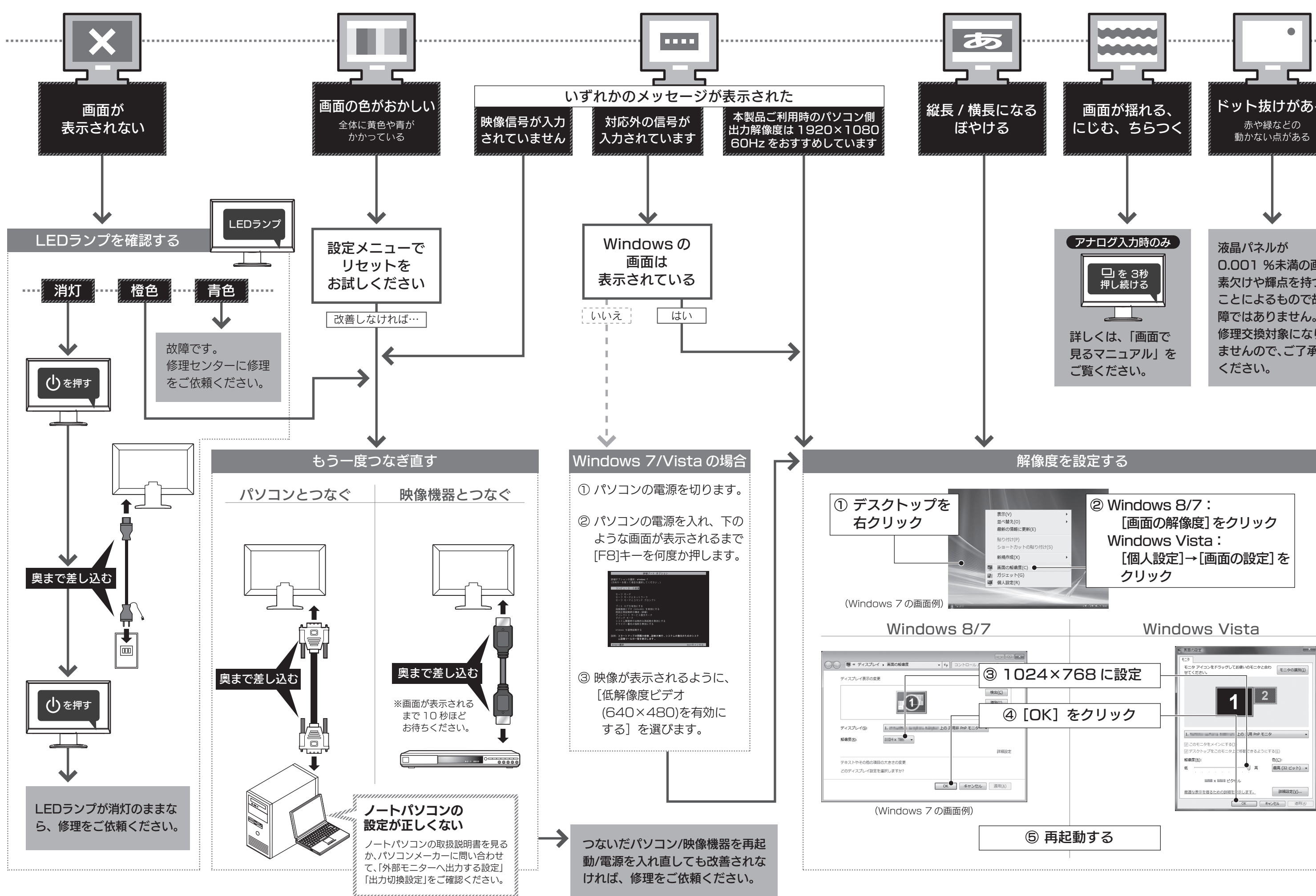

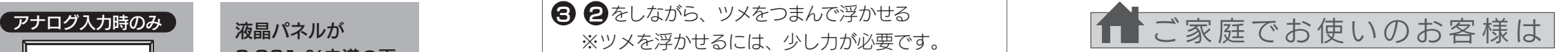

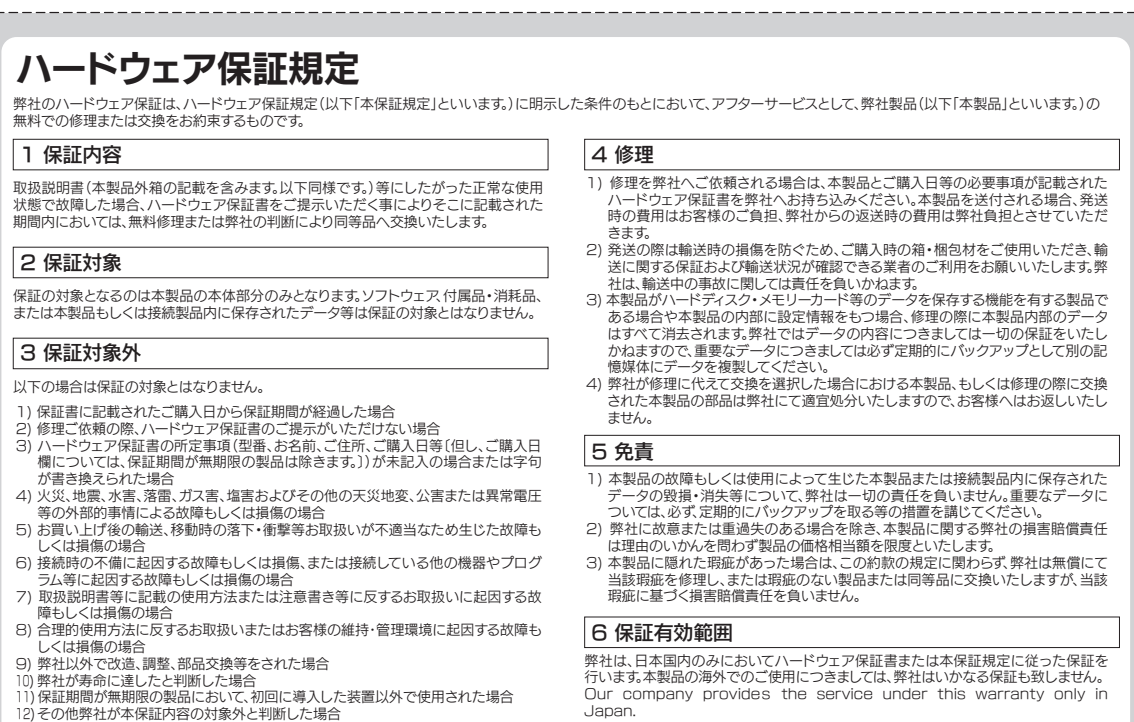

■お申し込み窓口 http://www.iodata.jp/recycle\_k/

# ■ アイオー・セーフティ・サービスのご案内

ご提供いただいた個人情報は、製品のお問合せなどアフターサービス及び顧客満足度向上のアンケート以外の目的には利用いたしません。 また、これらの利用目的の達成に必要な範囲内で業務を委託する場合を除き、お客様の同意なく第三者へ提供、または第三者と共同して利用いたし ません。

● 平らなところに柔らかい布などを敷き、 パネル面を 下にして置く

8 ❷をしながら、 ツメをつまんで浮かせる ※ツメを浮かせるには、少し力が必要です。

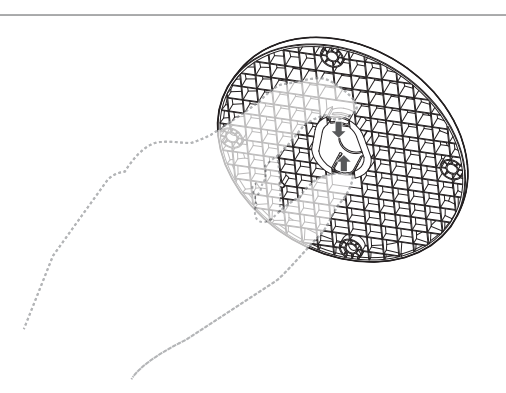

# [商標について]

- I-O DATAは、株式会社アイ・オー・データ機器の登録商標です。
- Microsoft、WindowsおよびWindows Vistaは、米国または他国におけるMicrosoft Corporationの登録商標です。
- Windows 8、7、Vista、XPは、それぞれWindows® 8、Windows® 7、Windows Vista® operating systemの略称として表記しています。
- Apple、Macintoshは、米国および他の国々で登録されたApple Inc.の商標または登録商
- 標です。<br>● HDMI、HDMI ロゴ、およびHigh-Definition Multimedia Interface は、HDMI<br>Licensing LLC の商標または登録商標です。
- ここのに記号 ここご あつばいいたは立訳句は、こう。<br>● その他、一般に会社名、製品名は各社の商標または登録商標です。

### [ご注意]

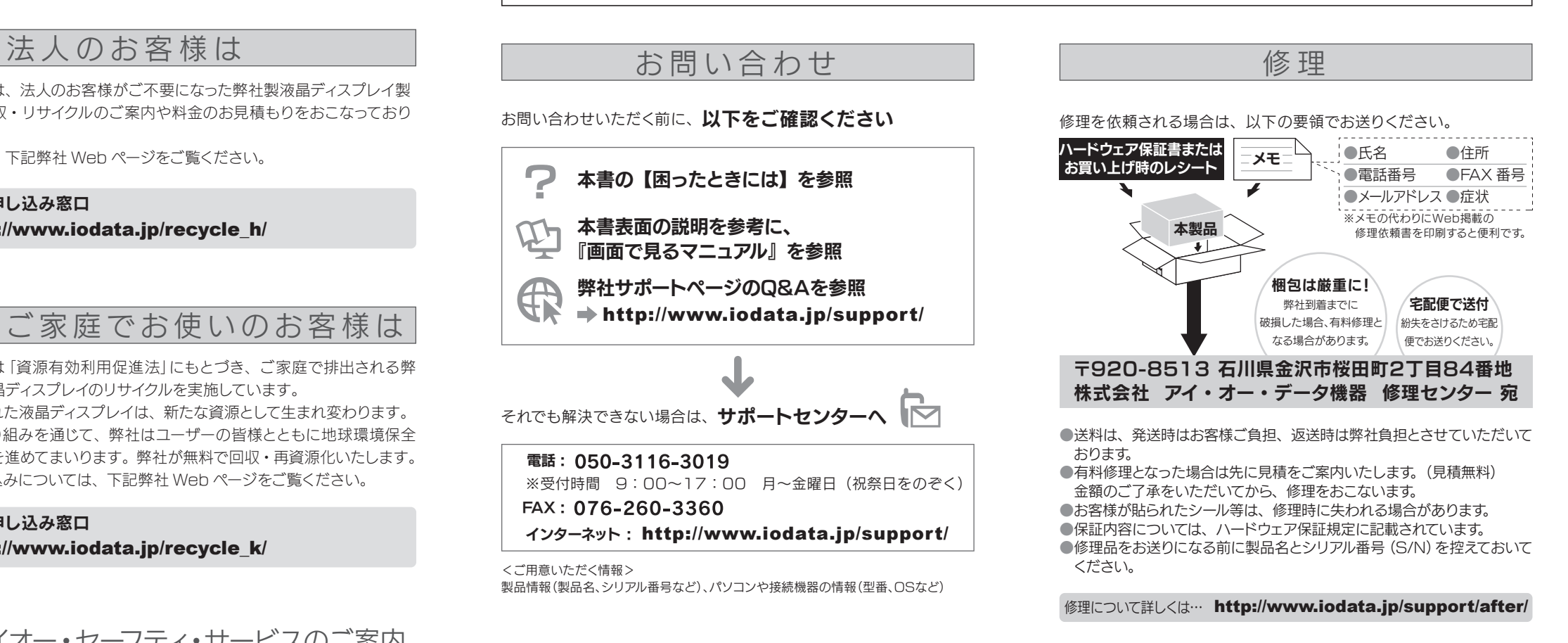

- 1) 本製品及び本書は株式会社アイ・オー・データ機器の著作物です。したがって、本製品及び本 書の一部または全部を無断で複製、複写、転載、改変することは法律で禁じられています。
- 2) 本製品は、医療機器、原子力設備や機器、航空宇宙機器、輸送設備や機器、兵器システムなどの 人命に関る設備や機器、及び海底中継器、宇宙衛星などの高度な信頼性を必要とする設備や機 器としての使用またはこれらに組み込んでの使用は意図されておりません。これら、設備や機 器、制御システムなどに本製品を使用され、本製品の故障により、人身事故、火災事故、社会的な 損害などが生じても、弊社ではいかなる責任も負いかねます。設備や機器、制御システムなどに おいて、冗長設計、火災延焼対策設計、誤動作防止設計など、安全設計に万全を期されるようご 注意願います。
- 3) 本製品は日本国内仕様です。本製品を日本国外で使用された場合、弊社は一切の責任を負いか ,<sub>平</sub>数品は日本国内には、ラ。平数品と日本国介く及历された場合、弁古は一切の員にとない。<br>- ねます。また、弊社は本製品に関し、日本国外への技術サポート、及びアフターサービス等を行 ーー・・・・・。<br>っておりませんので、予めご了承ください。(This product is for use only in Japan. We bear no responsibility for any damages or losses arising from use of, or inability to use, this product outside Japan and provide no technical support or after-service for this product outside Japan.) 4) 本製品は「外国為替及び外国貿易法」の規定により輸出規制製品に該当する場合があります。国
- 。<br>- 外に持ち出す際には、日本国政府の輸出許可申請などの手続きが必要になる場合があります。
- 5) 本製品を運用した結果の他への影響については、上記にかかわらず責任は負いかねますので ご了承ください。

弊社では、法人のお客様がご不要になった弊社製液晶ディスプレイ製 品の回収・リサイクルのご案内や料金のお見積もりをおこなっており ます。

詳細は、下記弊社 Web ページをご覧ください。

# ■お申し込み窓口

http://www.iodata.jp/recycle\_h/

弊社では「資源有効利用促進法」にもとづき、ご家庭で排出される弊 社製液晶ディスプレイのリサイクルを実施しています。 回収された液晶ディスプレイは、新たな資源として生まれ変わります。 この取り組みを通じて、弊社はユーザーの皆様とともに地球環境保全 の活動を進めてまいります。弊社が無料で回収・再資源化いたします。 お申し込みについては、下記弊社 Web ページをご覧ください。

弊社では製品のリサイクルの容易さや電力消費の抑制など環境負荷を 軽減する製品開発を進めています。 液晶ディスプレイ製品の回収・リサイクルにご協力をお願いいたします。

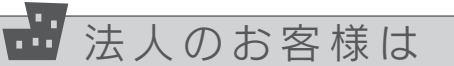

万一の故障時にも安心してご利用いただく為の有償サービスです。 優先電話 ( フリーダイヤル ) 受付や、故障時のスムーズな代品交換等、 各種メニューを取り揃えております。 詳細は下記弊社ホームページをご参照ください。

# http://www.iodata.jp/iss/

※本製品ご購入日から 60 日以内にお申し込みください。

液晶パネルが故障または破損する恐れがあります。 ●本製品を床などに落とさない ●パネルを傷つけない ●ディスプレイ部(表示面)を手で強く押さえない

# ■本ック/台座を取り外す■ないかははならないからはならないから、本ック/台座を取り外する。液晶ディスプレイの回収・リサイクル マフターサービス

# ネック/台座取り外し時のご注意

以上で、ネック/台座の取り外しは完了です。

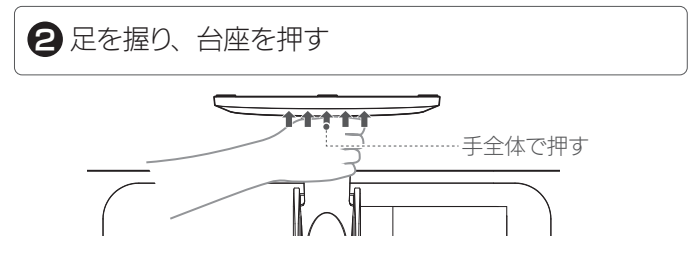